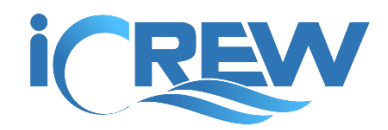

# July 2020 New Features Bulletin

Here is a summary of the new features and improvements released in iCrew during **July 2020**.

**NOTE**: Links to all previous bulletins can be found here: [https://icrew.club/bulletins.](https://icrew.club/bulletins) Starting with monthly, these monthly bulletins will only include information about significant changes.

**REMINDER**: All changes released throughout the month can be viewed by tapping the **iCrew Changes** button on the **Coach's/Admin's Home** page.

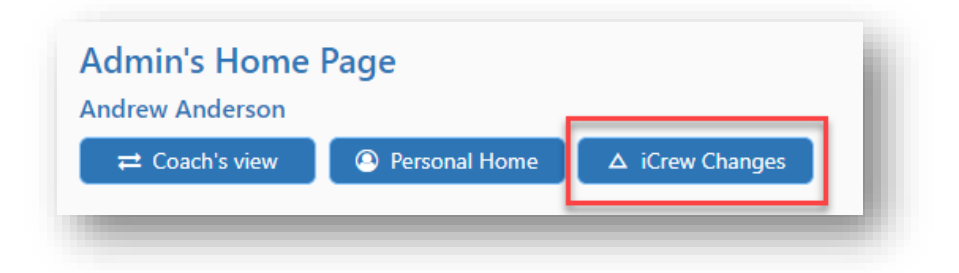

## Incident Reporting

If your club is on the *Premium* subscription level, any club member can now submit an **Incident Report.** An incident report can be submitted from your **Club Home** page.

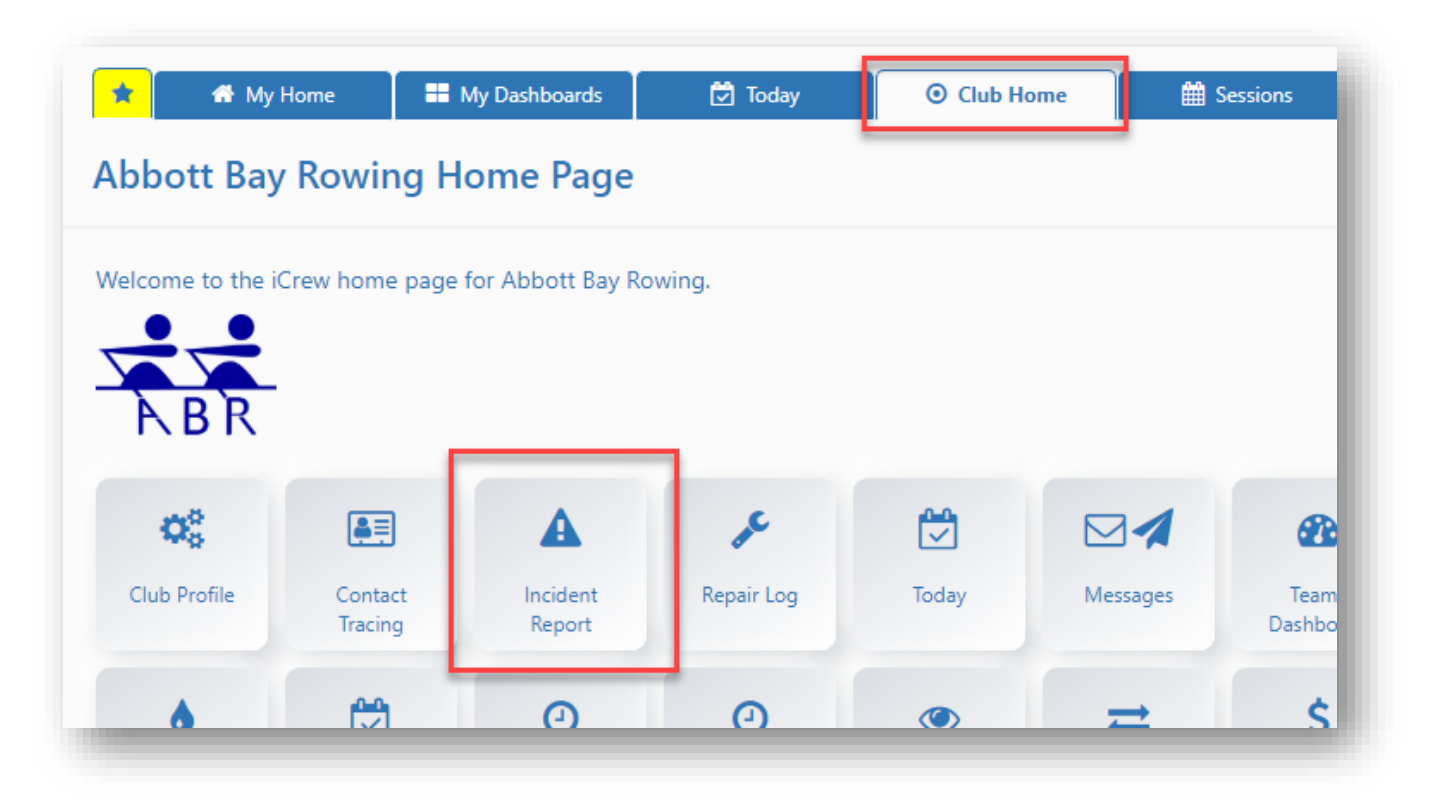

On your club profile, an administrator can set up to three *additional* questions that will be shown on the incident report. In addition, you can specify the email addresses to notify when a new incident report is submitted.

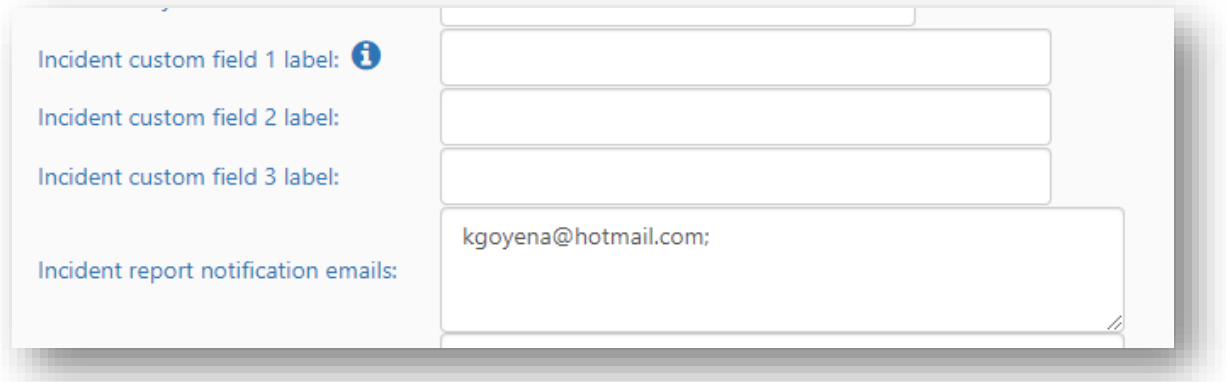

Only club administrators and the member that submitted the incident may update an incident report. A list of all incidents is also available to club admins.

## iCrew Reports

A new **Reports** dashboard is now available from the **Club** tab of the **Coach's/Admin's Home** page. This dashboard provides access to the various reports available in iCrew.

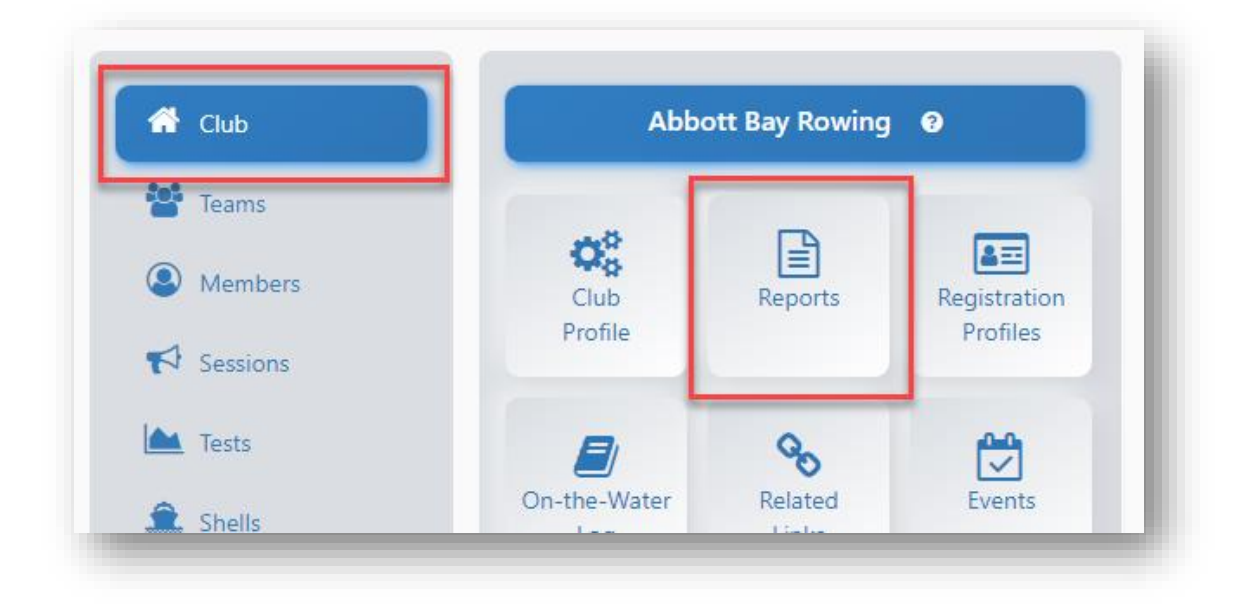

# Store page sort key on fees items and documents

You can now set a sort key value to control the display order of fee items and documents on the **Club Store** page.

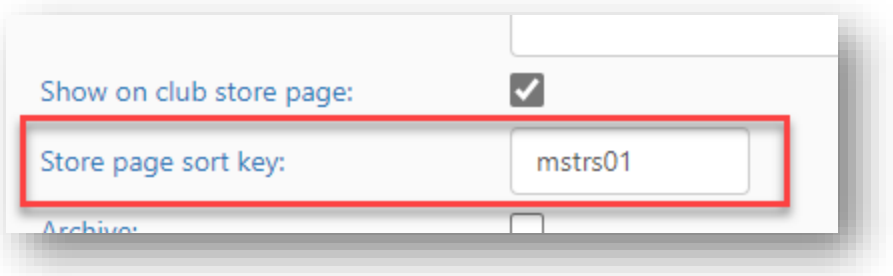

# New simpler Coach's View

You can switch between Admin's and Coach's view on the Coach's Home page. Admins and coaches are still the only members that can access this page. The Admin's view is what have been shown in the past which provides access to all functionality. Also, you do not have to be an Admin to switch to Admin's view.

Just tap the button with the double/both-way arrows to switch between the two views.

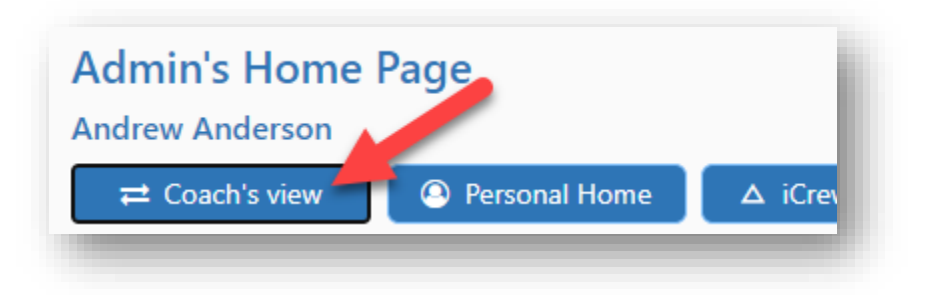

Here is the new simpler Coach's view.

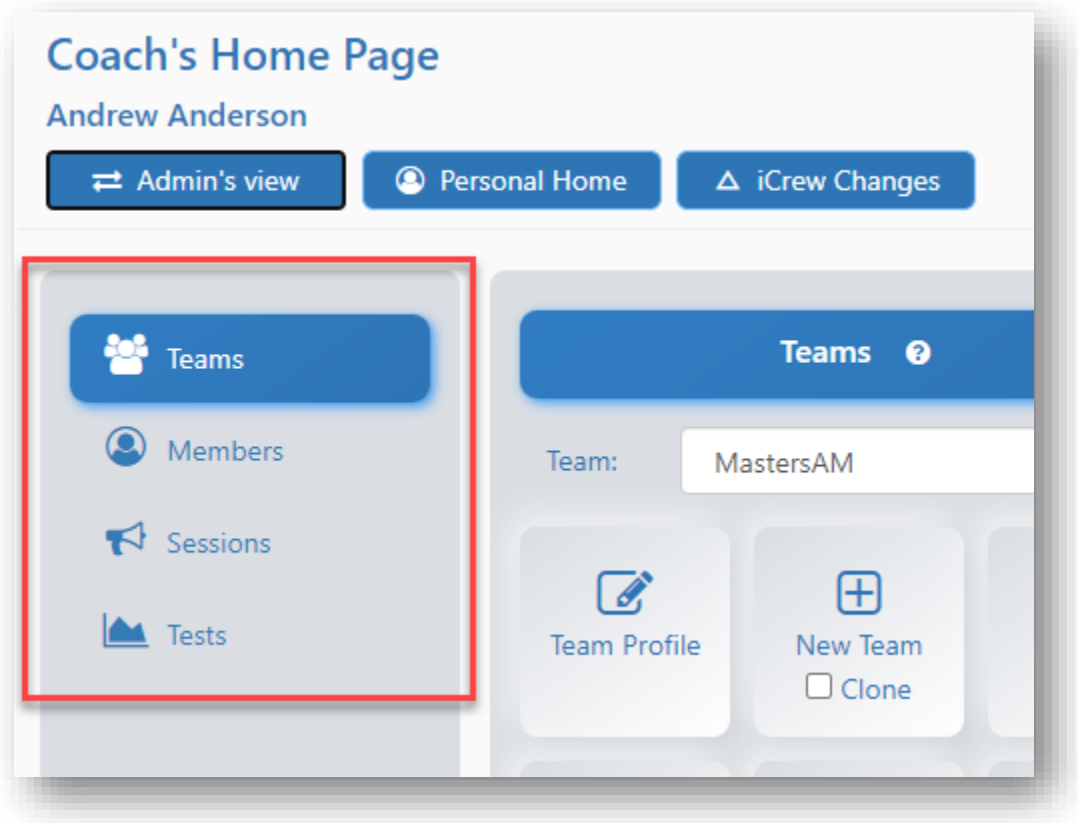

## Simplified Admin's Home page

Some tabs have been removed from the **Admin's Home** page. All removed tabs have alternate access points as shown here.

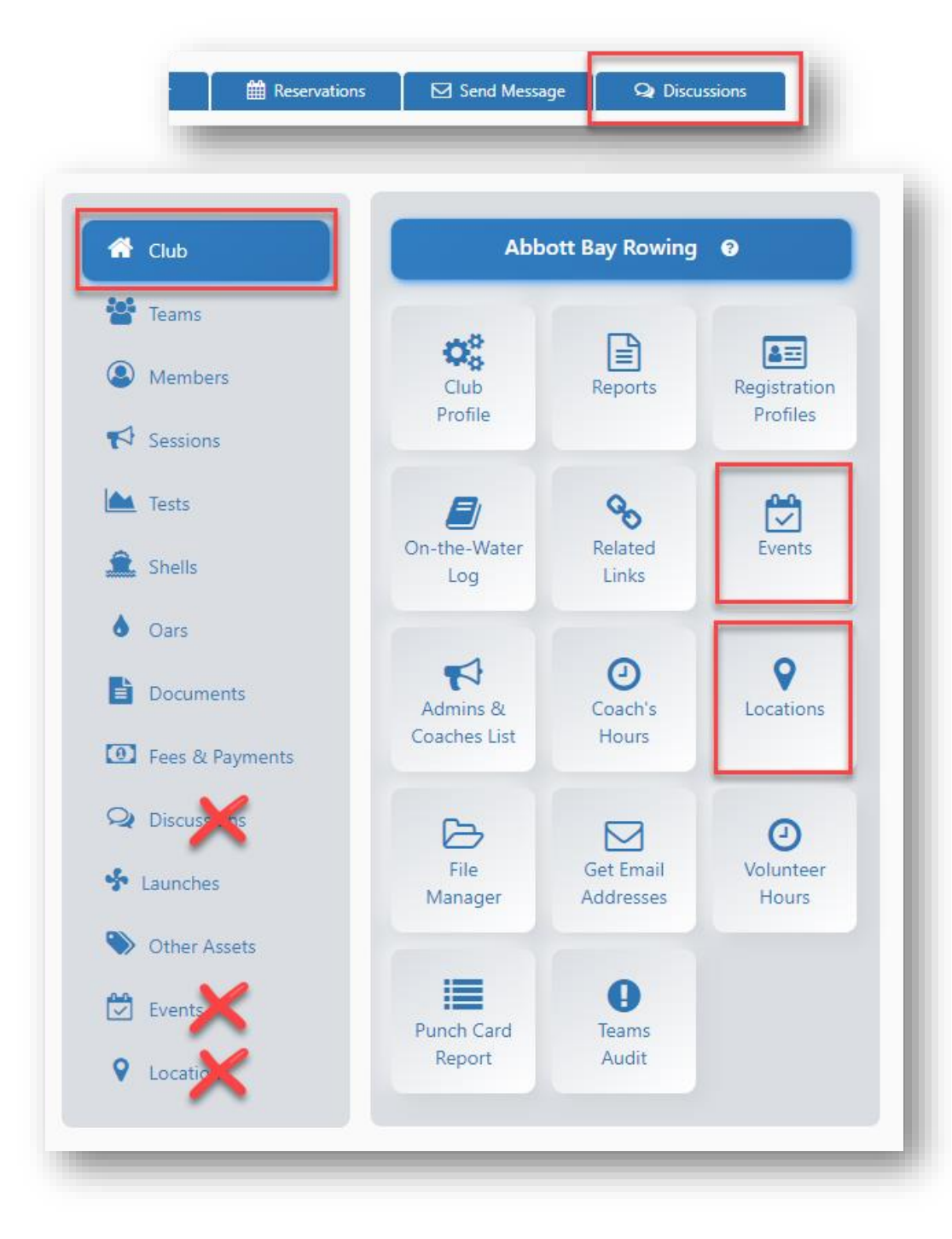

# Tiles on Club Store page

Items displayed on the Club Store page are now shown in tiles. Fee items now how a button to initiate the payment process. This view is much better when using a mobile device.

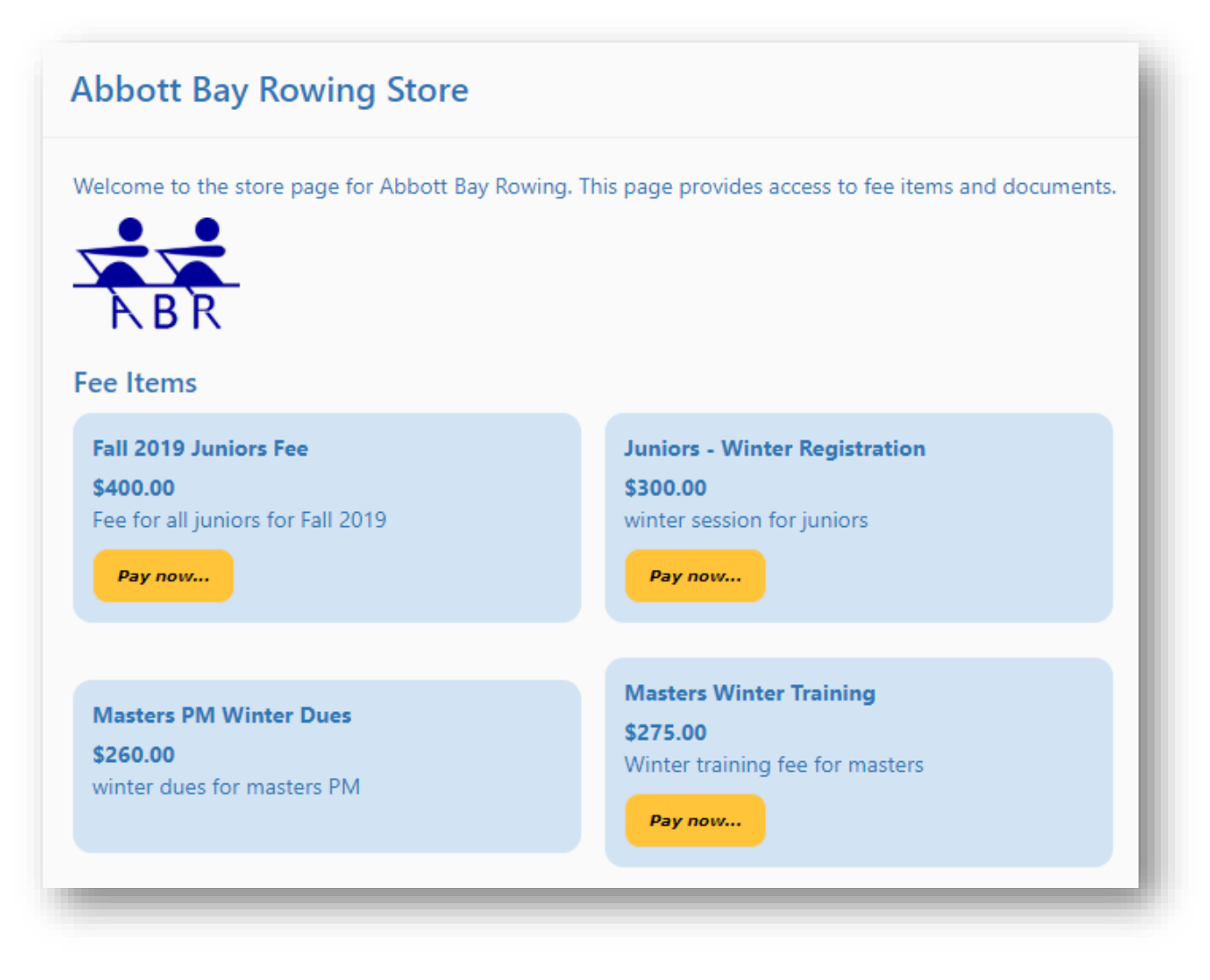

## Allow a member limit to be set on a team/squad

A member limit can now be set for a team/squad. Look for this field on the team profile.

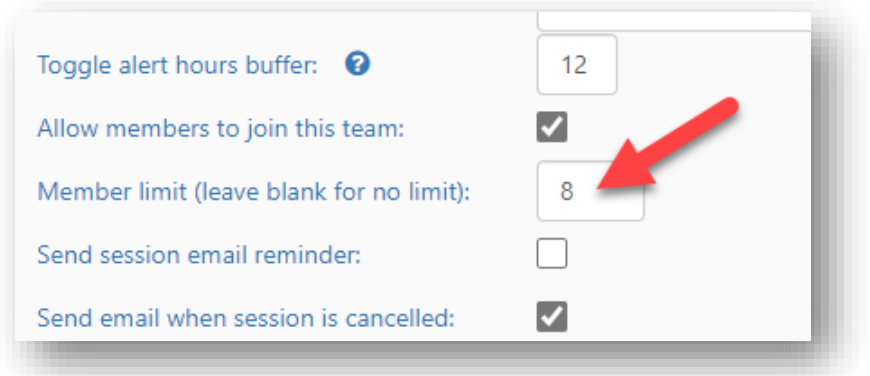

#### Track distance rowed on a Reservation record

The distance rowed during a reservation can now be captured in iCrew. A club administrator can turn on this feature on the Club Profile page and set the unit of measure (kilometers, meters, miles).

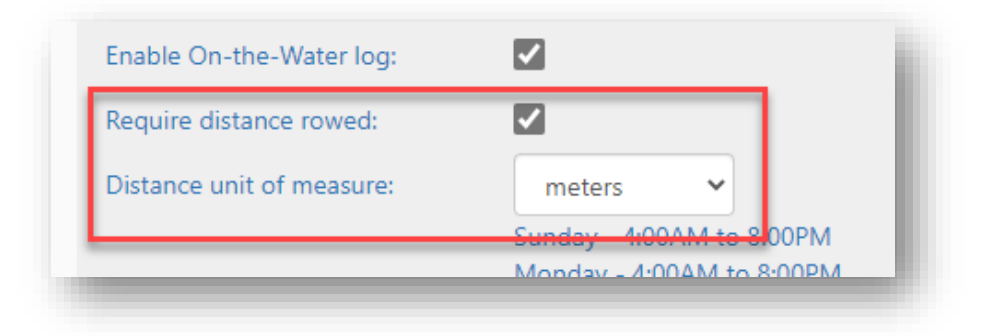

The distance can be entered on the **On-the-Water Log** page as shown here.

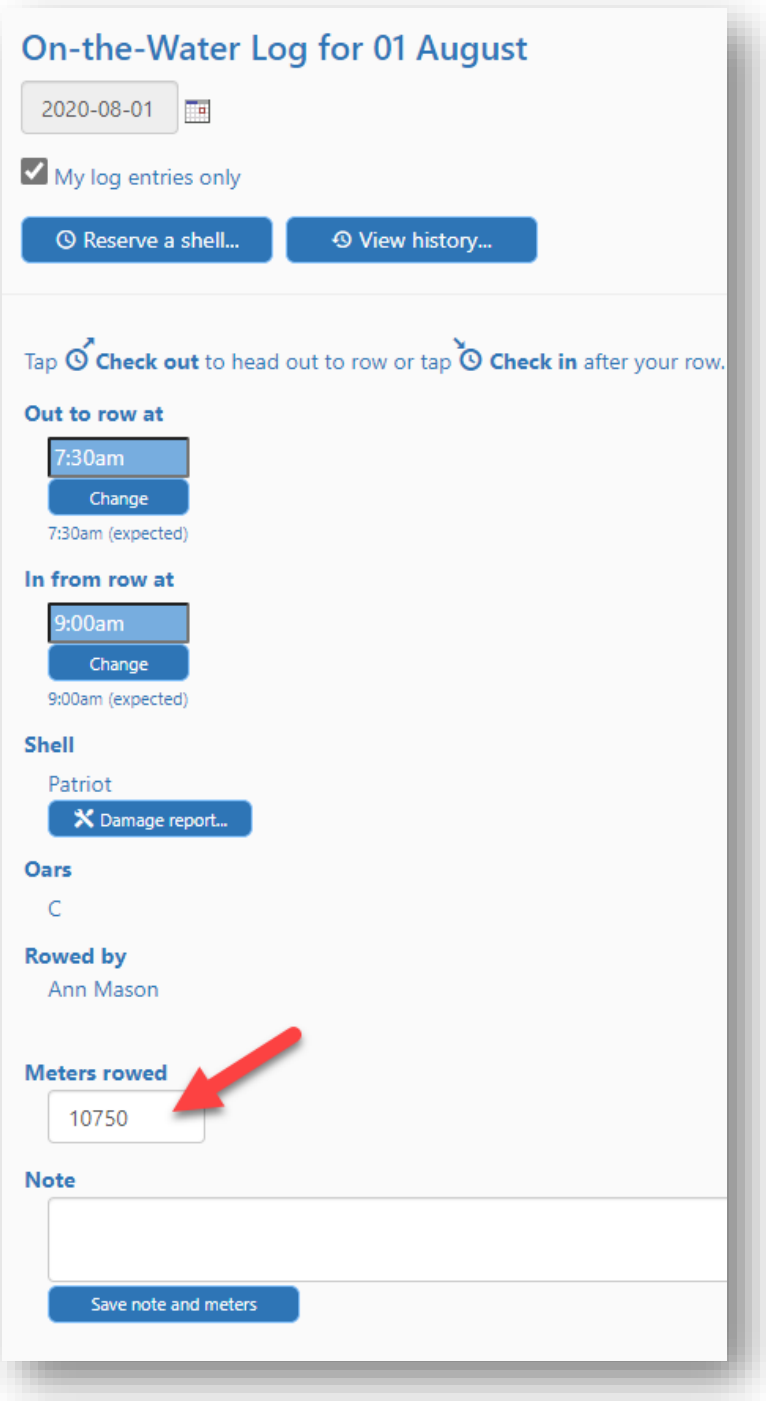

## Track distance rowed in a Session

A rower can enter the distance rowed in their boat during a session. They can enter this information on the day of the session from the **Today's Line-up** tab on their **Home** page. They can also enter the data on the **View Line-ups** page and on the **Session History** page. Any rower can enter or change the distance for their boat and the value applies to all rowers in the boat. The distance unit of measure is set on the Club profile (shared with the Reservation setting).

#### New Distance Rowed report

From the new **Reports** dashboard, you can now access the new **Distance Rowed** report.

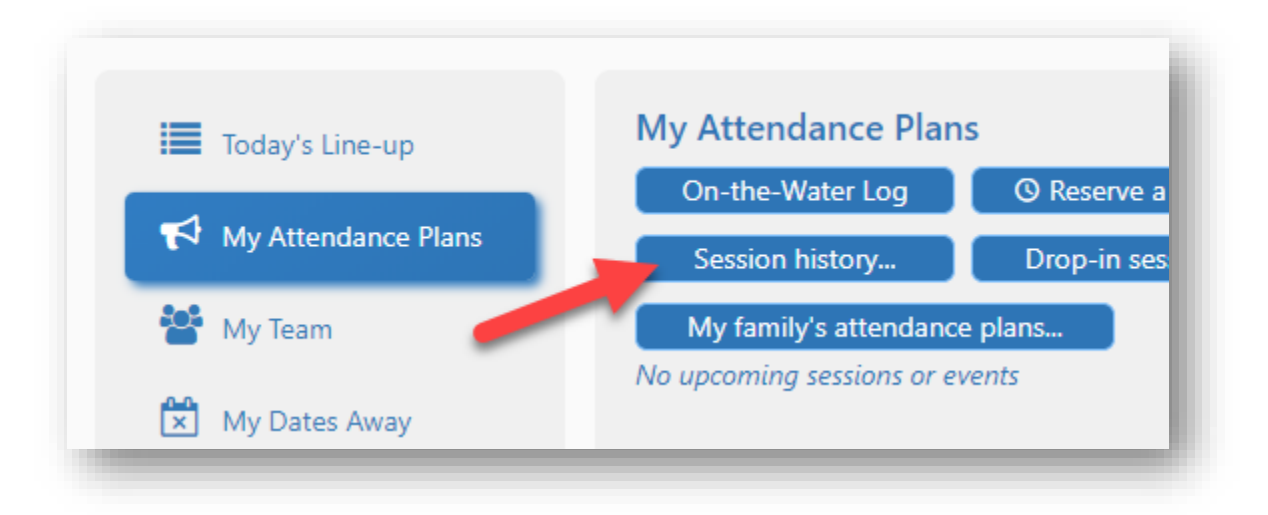

## Other rowers on a Reservation

The other rowers in a double/pair or quad/four can now be specified on a Reservation record.

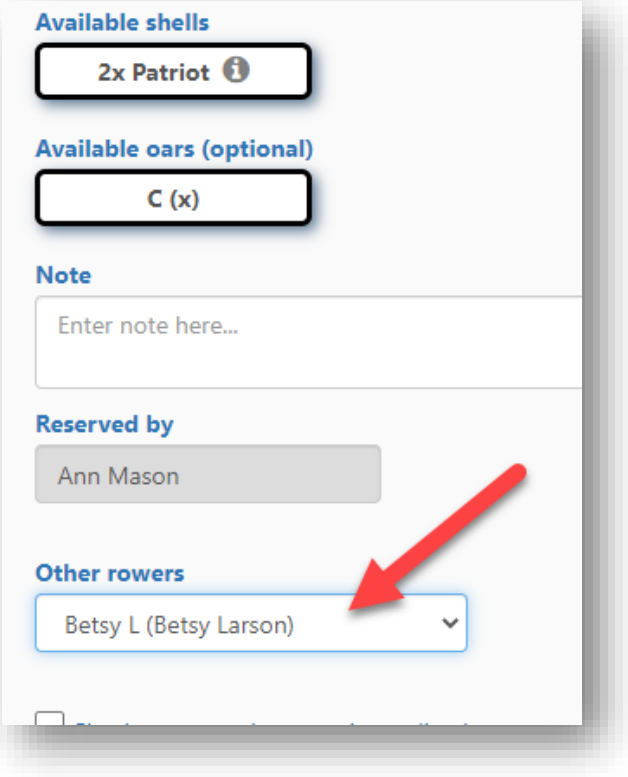

# Boat/Shell Usage calendar view

A calendar view for boats/shells is now available from the Boats/Shells tab.

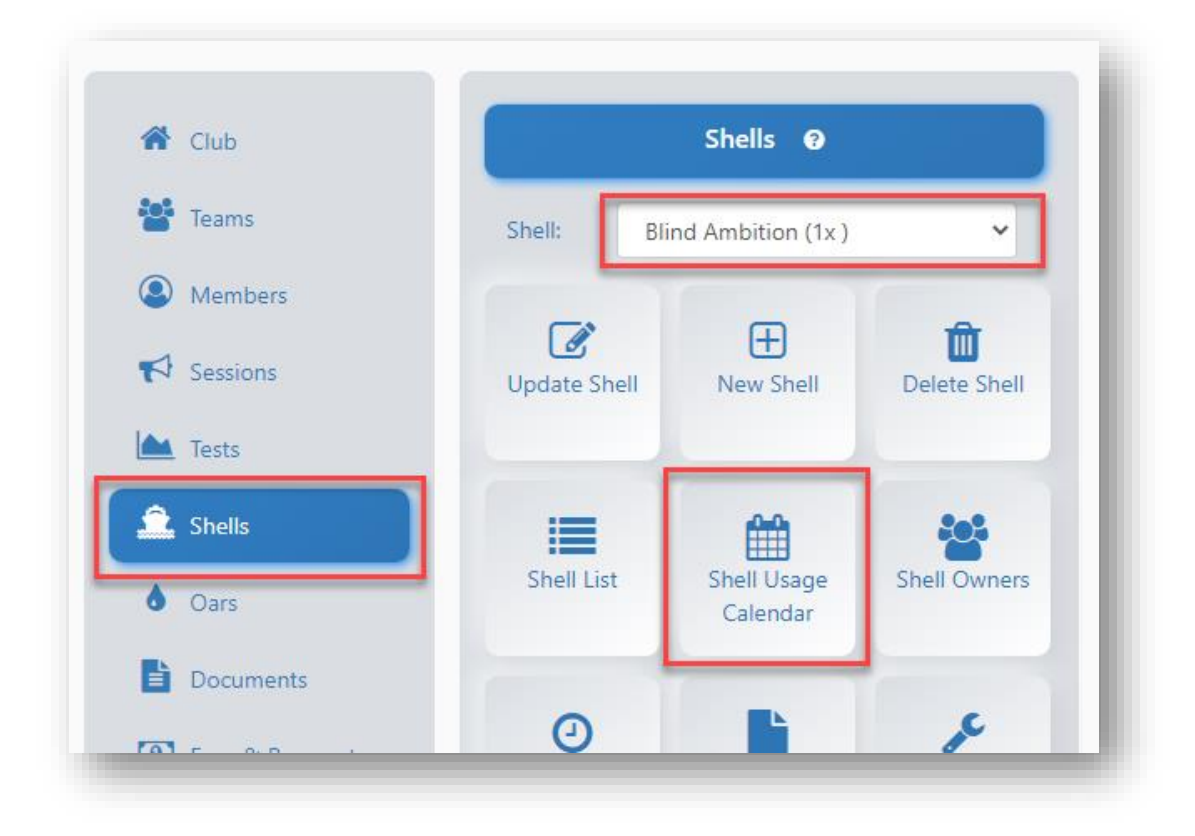

# New Session Line-ups page layout with bullpens in sidebar pane

The Session Line-ups page layout has been updated so that all bullpens (boats/shells, oars/blades, rowers) are shown in scrollable lists on the left side of the page. Each bullpen can be shown/hidden to improve access to items in other bullpens.

**TIP**: If you are using a mobile device, turn your phone to landscape view to improve usability. You can also swipe in the line-up grid.

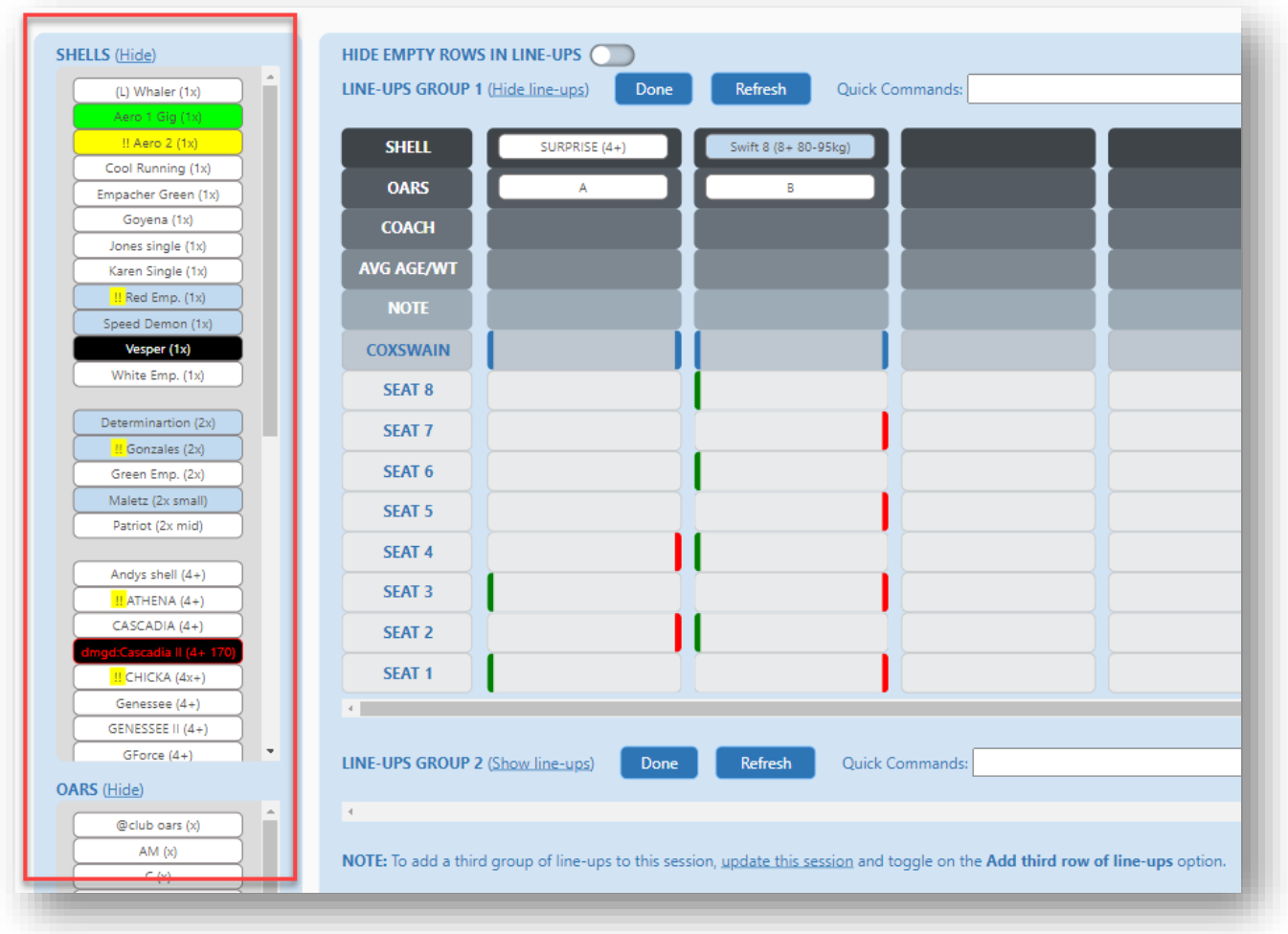

If you have any questions about these new features, send us an [email.](mailto:info@icrew.club?subject=%3cyour%20club%20name%3e%20-%20New%20Features%20Report)

Thanks,

Kevin @ iCrew